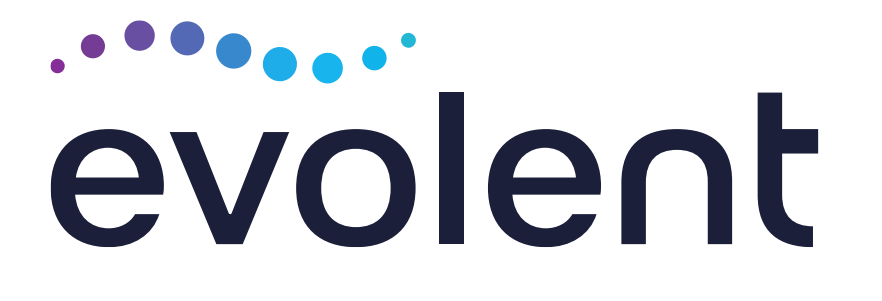

# Arizona Complete Health - Complete Care Plan (CCP) and Ambetter from Arizona Complete Health **Medical Specialty Solutions**

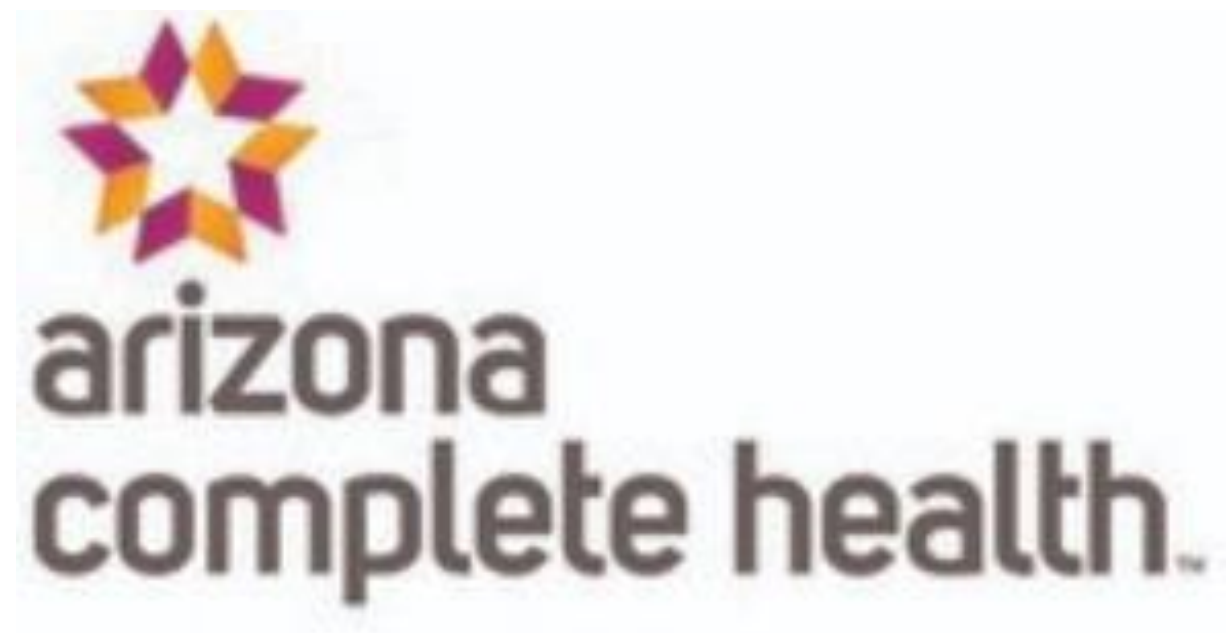

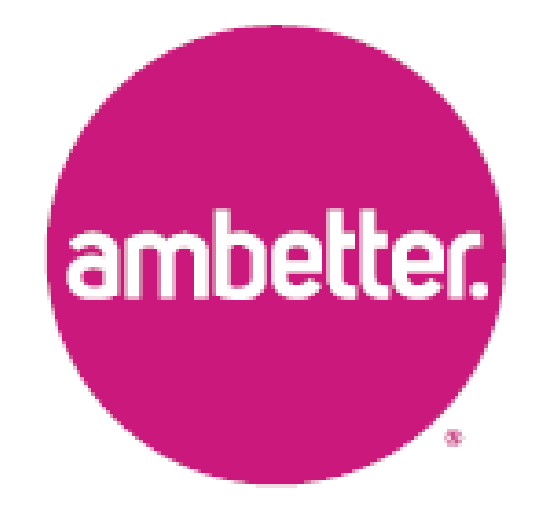

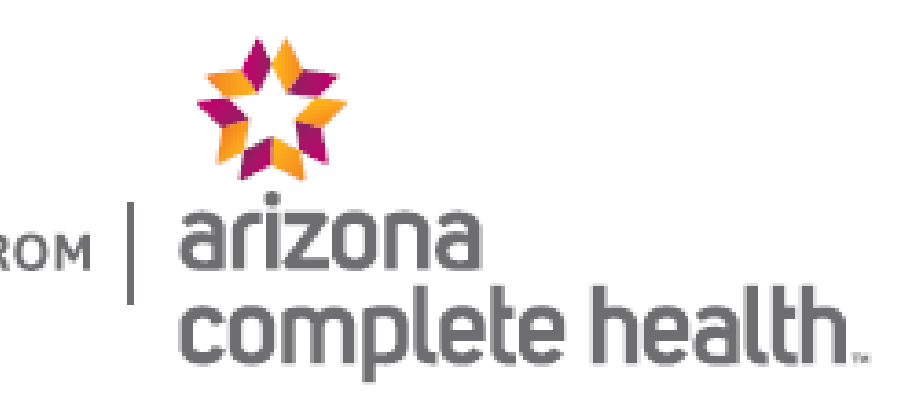

# Evolent Program Agenda

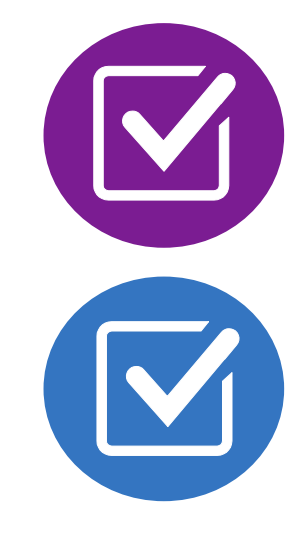

Introduction to Evolent (formerly National Imaging Associates, Inc.) Our Program

- Authorization Process
- Other Program Components
- **Provider Tools and Contact Information**

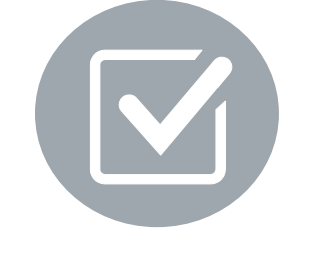

RadMD Demo

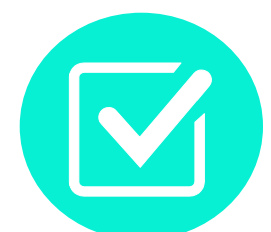

Questions and Answers

# National Imaging Associates, Inc. (NIA) is now **Evolent**

### Connecting Our Brands is About Connecting Care

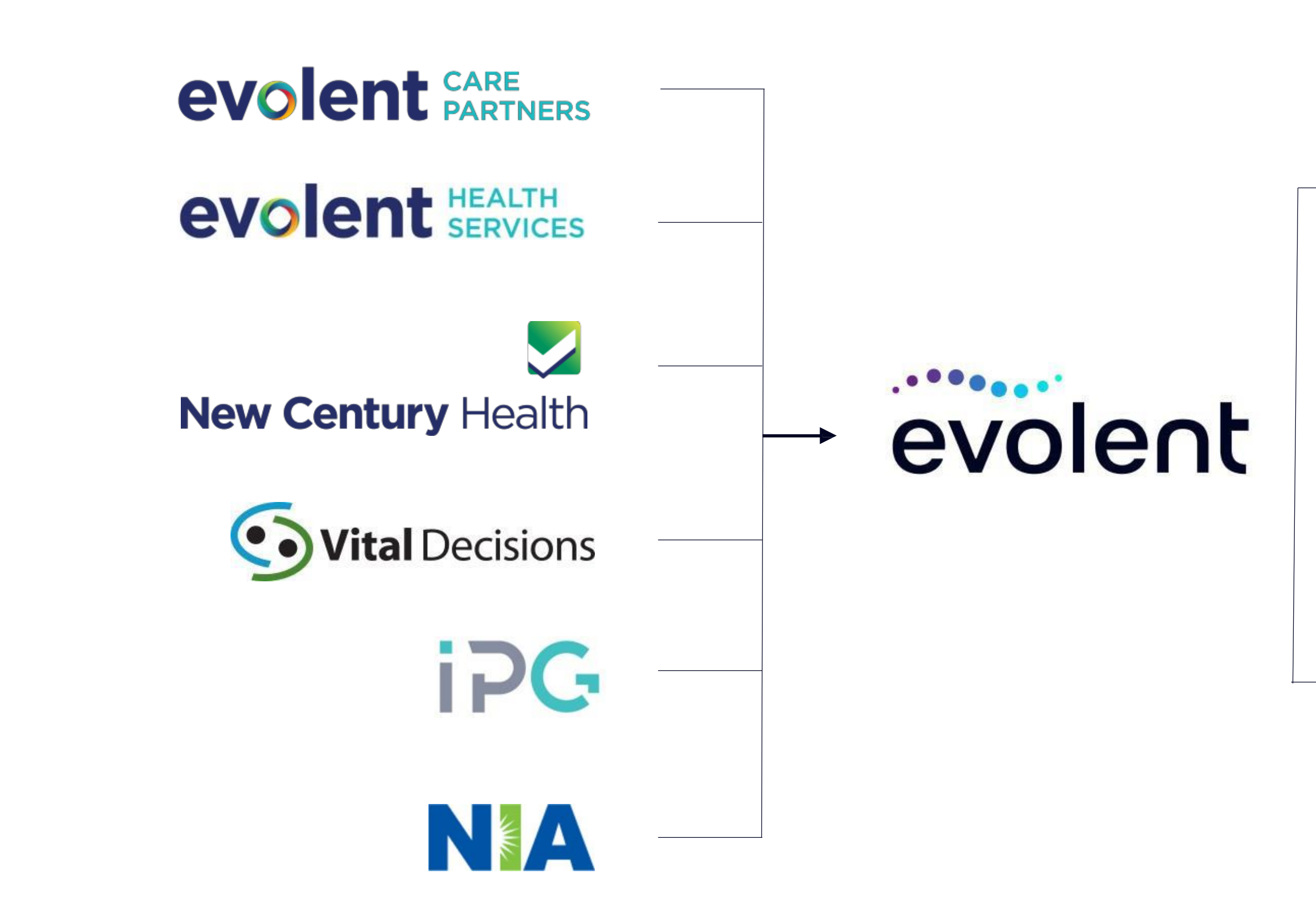

### **Our Motivation**

### **Patients**

- Better Treatment
- Better Health

### **Providers**

- Less Friction
- Appropriate Care

# Evolent's Prior Authorization Program

■ Arizona Complete Health - Complete Care Plan (CCP) and Ambetter from Arizona Complete Health began a prior authorization program through Evolent for the management of outpatient imaging services..

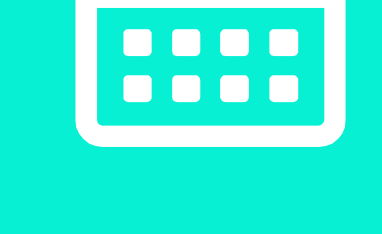

■ Program start date: January 1, 2018

Settings: **Office Outpatient Hospital** 

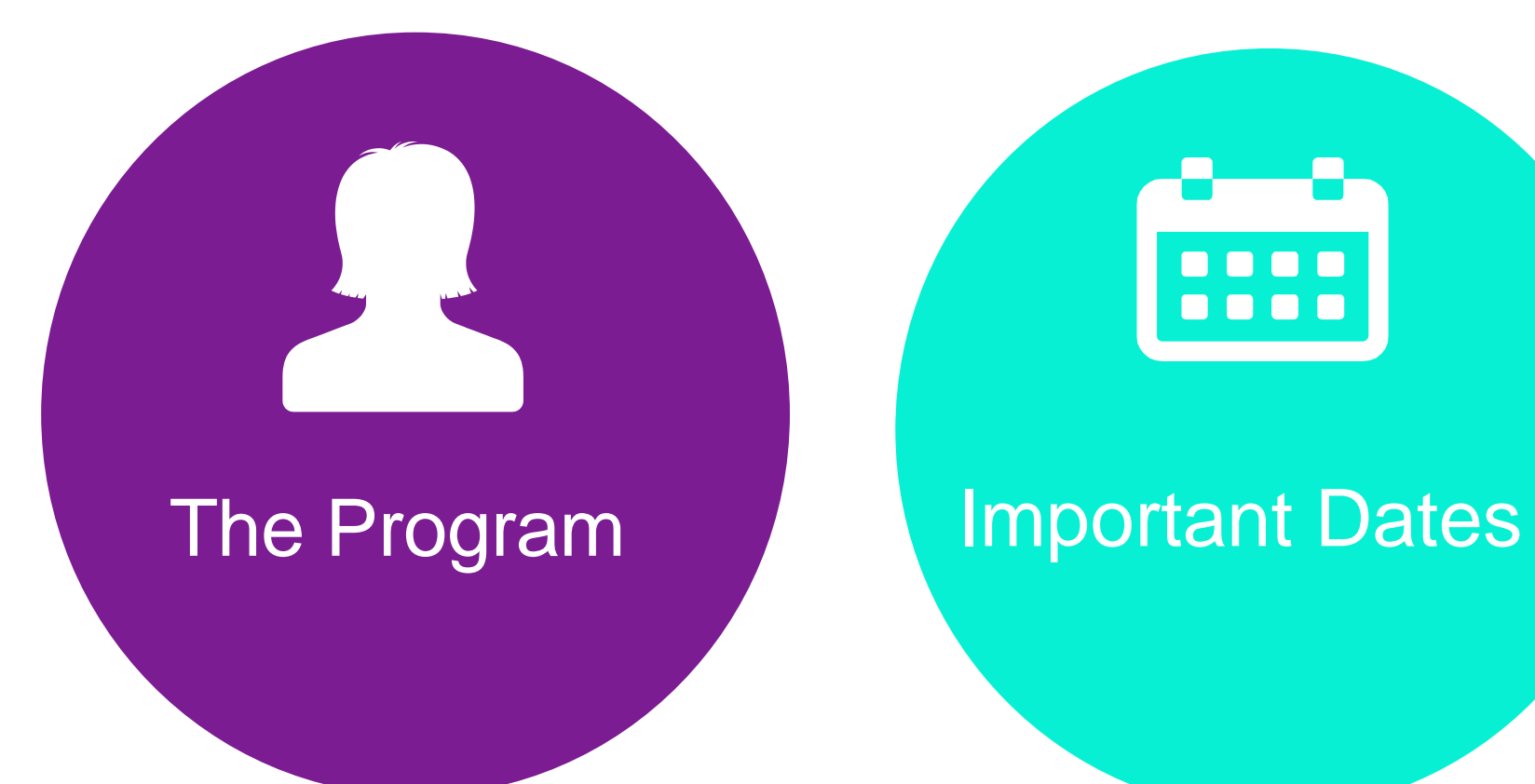

**Evolent's Medical Specialty** Solutions for non-emergent outpatient Medical Specialty Solutions services for Arizona Complete Health - Complete Care Plan (CCP) and Ambetter from Arizona Complete Health membership will be managed through for Arizona Complete Health - Complete Care Plan (CCP) and Ambetter from Arizona Complete Health contractual relationships.

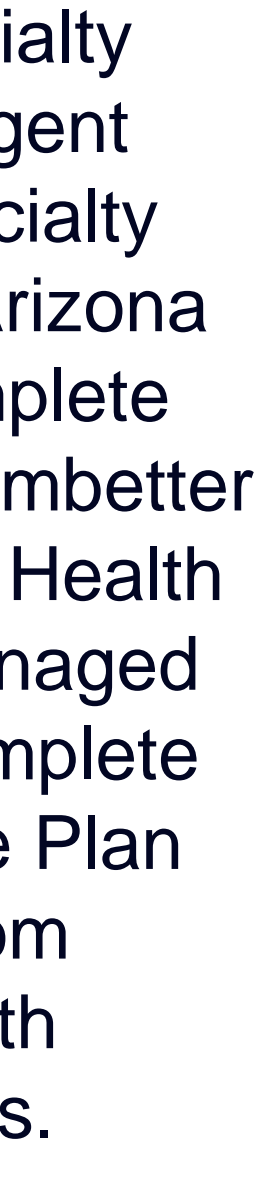

Membership Included

- **Medicare**
- **Medicaid**
- **Exchange**

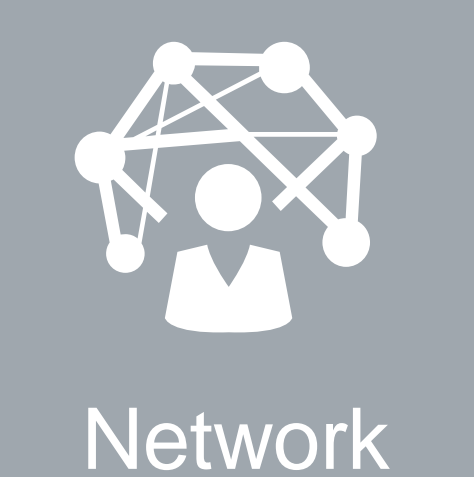

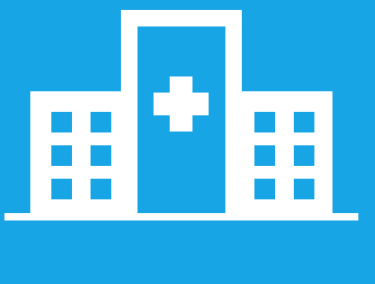

**Settings** 

### Evolent's Prior Authorization Program

**Effective March 1, 2021.** Only non-emergent procedures performed in an outpatient setting require authorization with Evolent.

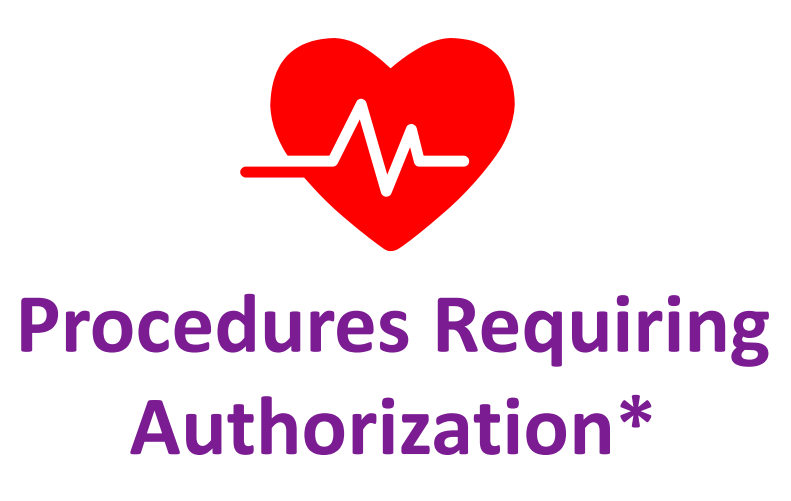

- CT/CTA
- CCTA
- MRI/MRA
- **Myocardial Perfusion Imaging** (MPI)
- MUGA Scan
- Stress Echocardiography
- **Echocardiography**

**Excluded from the Program Procedures Performed in the following Settings:**

- **Hospital Inpatient**
- **Observation**
- **Emergency Room**
- **Urgent Care**
- **Surgery Center**

5

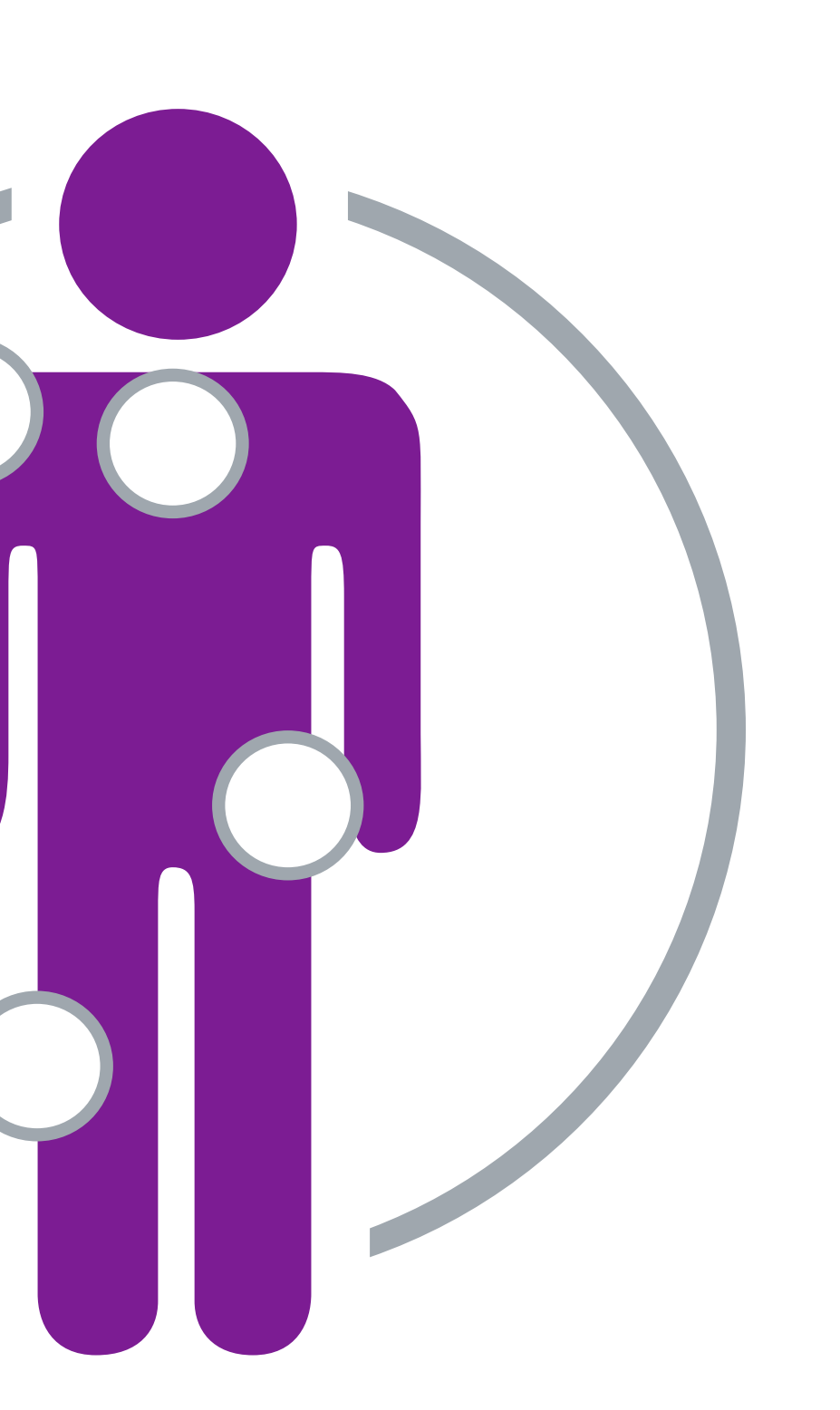

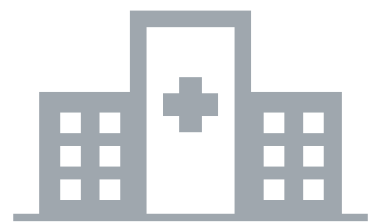

# List of CPT Procedure Codes Requiring Prior Authorization

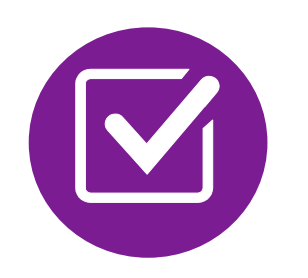

Review Claims/Utilization Review Matrix to determine CPT codes managed by Evolent.

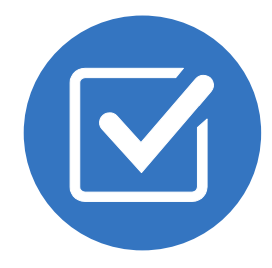

Defer to Care1st Health Plan Arizona's Policies for Procedures not on Claims/Utilization Review Matrix.

CPT Codes and their Allowable Billable Groupings.

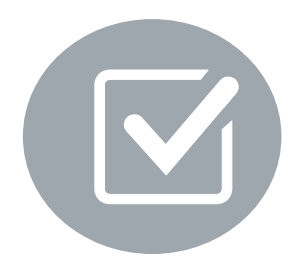

Located on [RadMD.com.](http://www.radmd.com/)

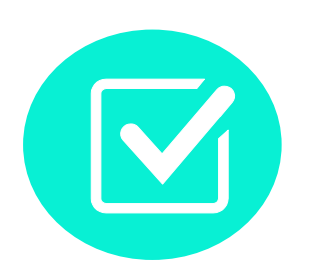

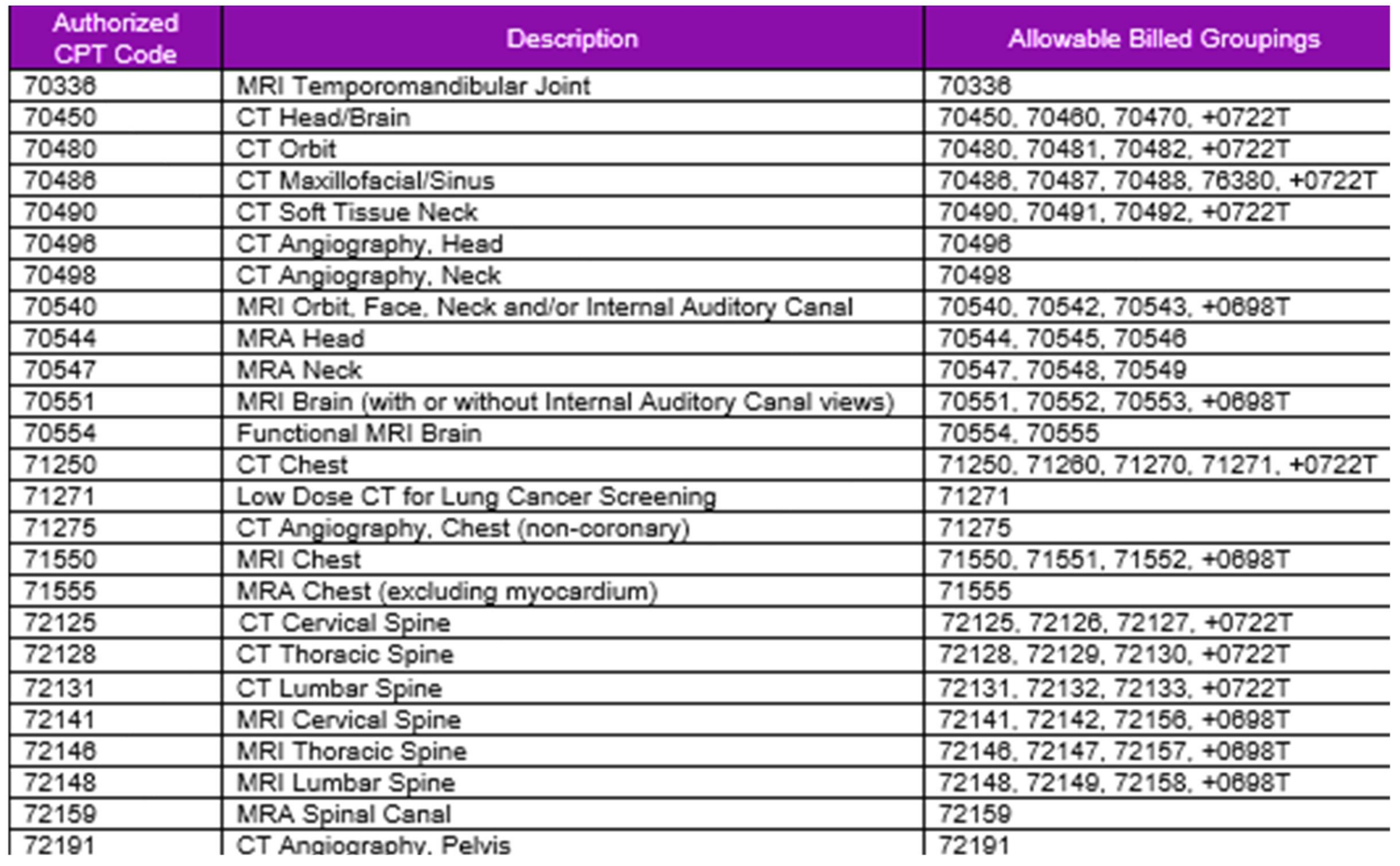

### Prior Authorization Process Overview

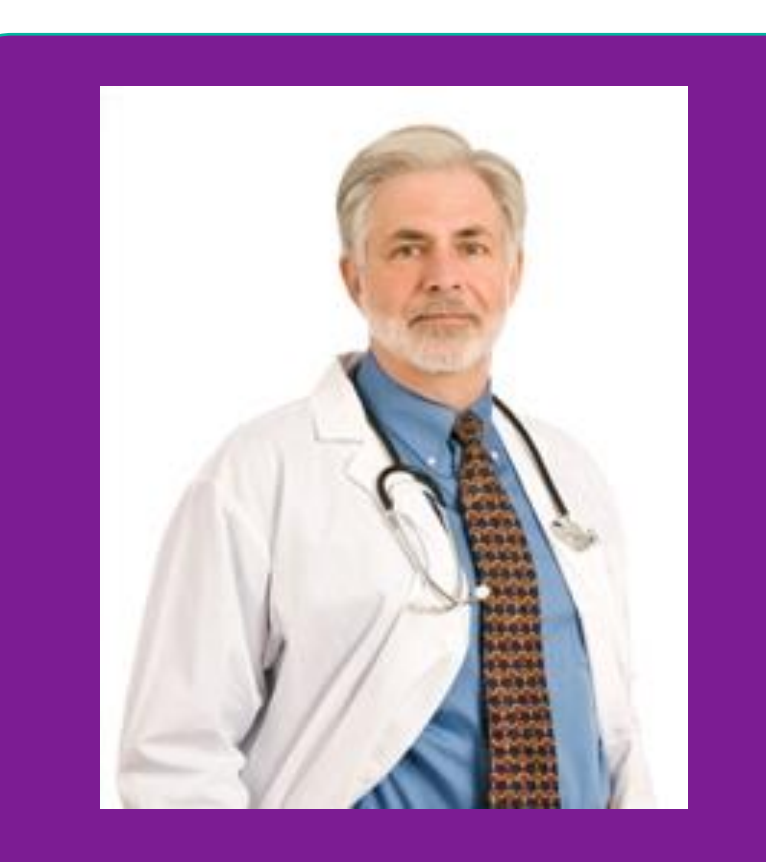

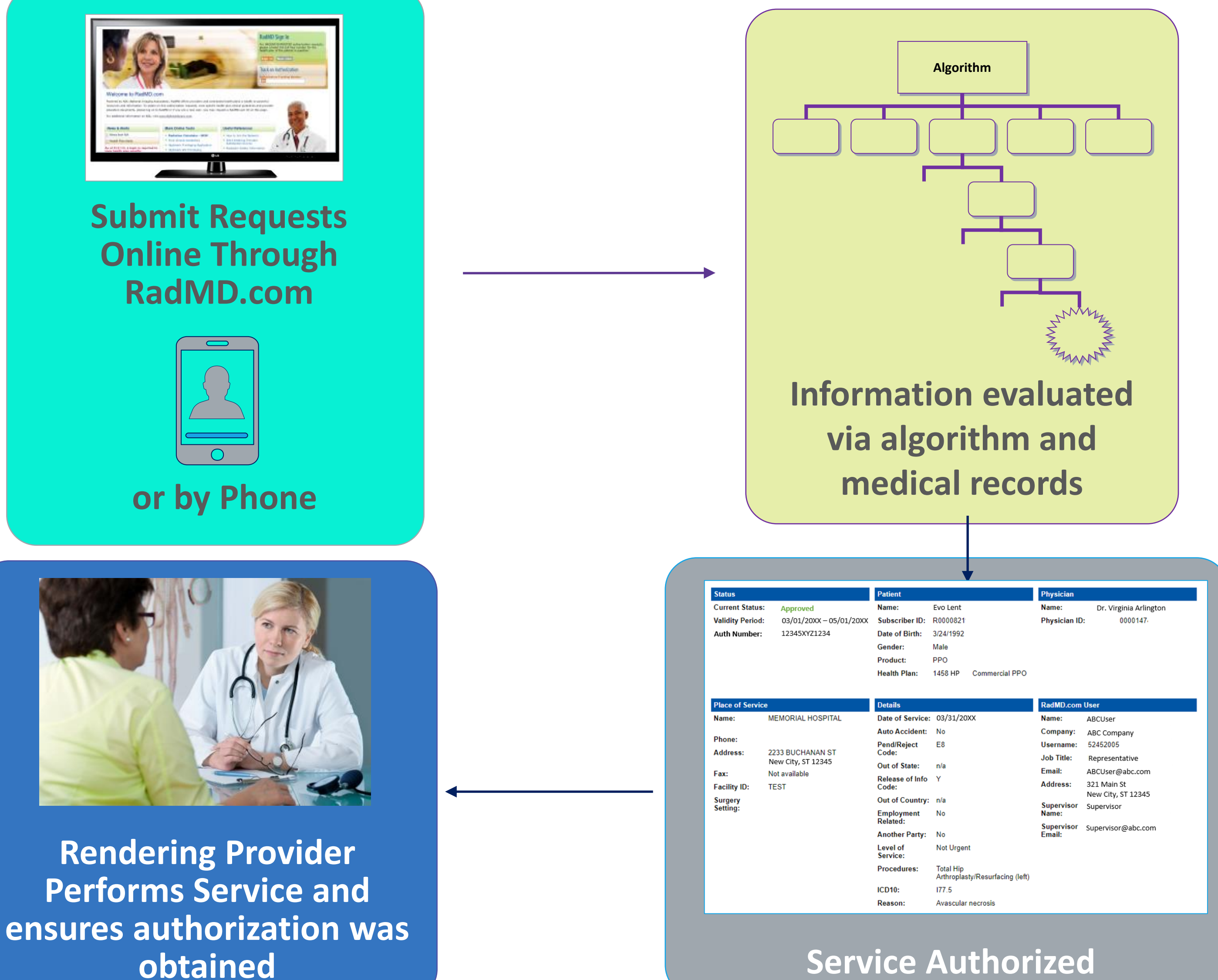

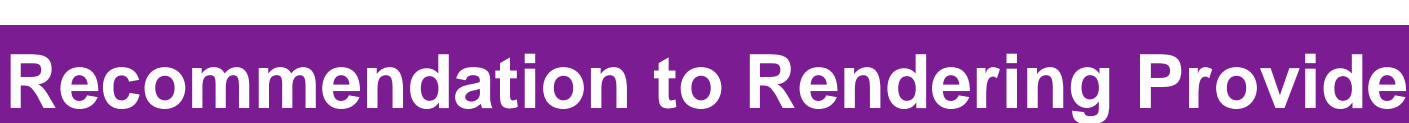

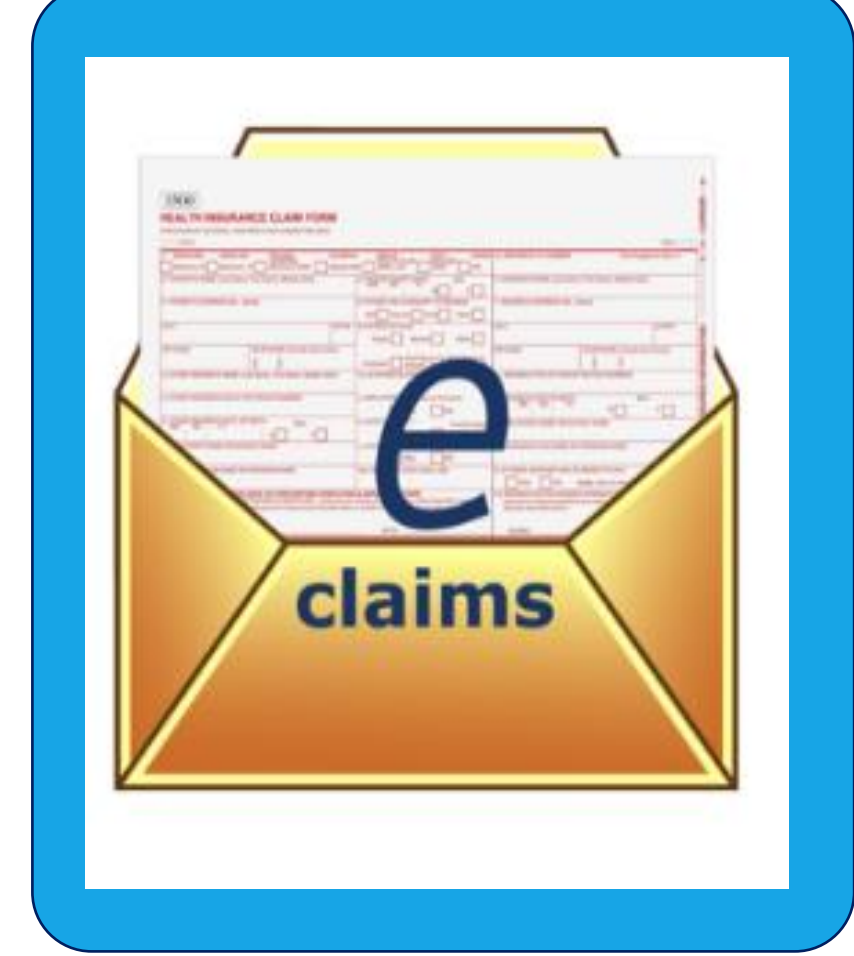

**Ordering Physician is responsible for obtaining prior authorization.**

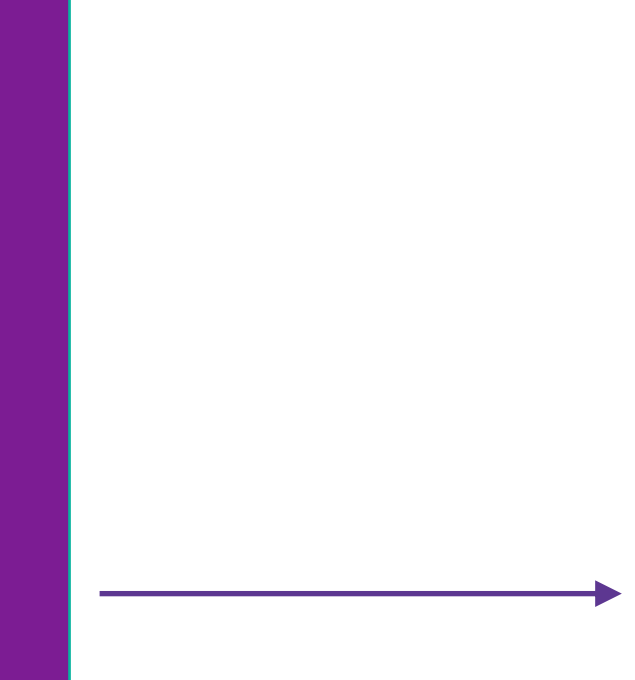

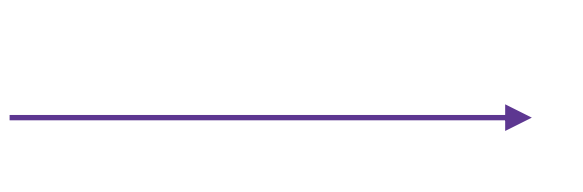

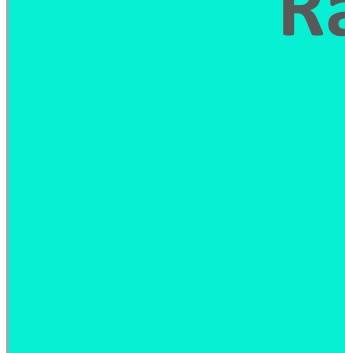

**Recommendation to Rendering Providers: Do not schedule test until authorization is received**

## Evolent's Clinical Foundation & Review

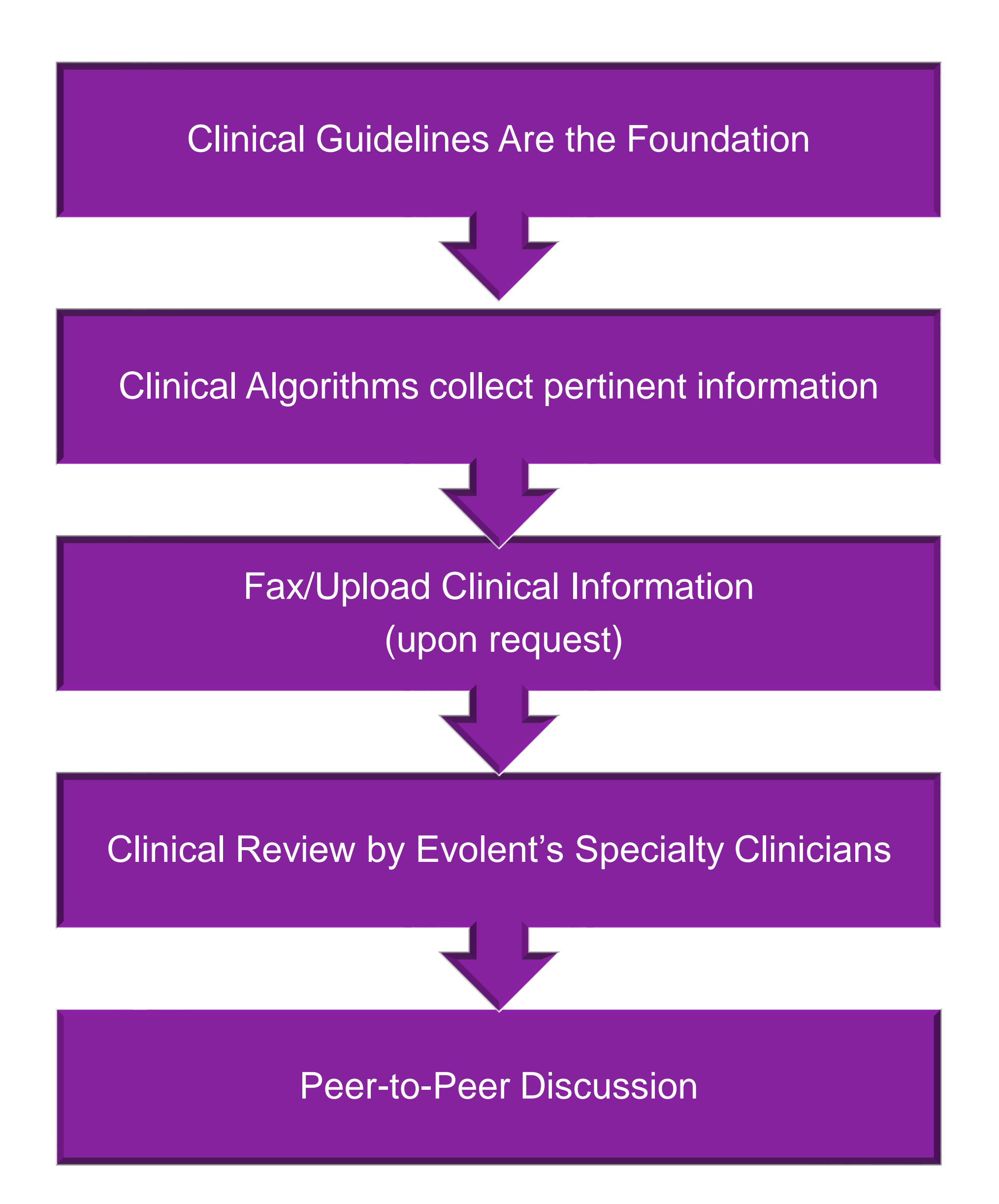

- **Clinical guidelines** were developed by practicing specialty physicians, through literature reviews and evidenced-based research. Guidelines are reviewed and mutually approved by the Plan and Evolent Medical Officers and clinical experts. **Clinical Guidelines are available on [RadMD.com](http://www.radmd.com/)**
- Algorithms are a branching structure that changes depending upon the answer to each question.
- The member's clinical information/medical record will be required for validation of clinical criteria before an approval can be made.
- Evolent has a specialized clinical team.
- Peer-to-peer discussions are offered for any request that does not meet medical necessity guidelines.
- **Our goal ensure that members are receiving appropriate care.**

## Member and Clinical Information Required for Authorization

### **General Clinical Information**

Includes: ordering physician information, member information, rendering provider information, requested examination, etc.

- Includes clinical information that will justify examination, symptoms and their duration, physical exam findings
- **Preliminary procedures already** completed (e.g., x-rays, CTs, lab work, ultrasound reports, scoped procedures, referrals to specialist, specialist evaluation)
- Reason the study is being requested (e.g., further evaluation, rule out a disorder)

**Refer to the Prior Authorization Checklists on RadMD for more specific information.**

# Clinical Specialty Team Review

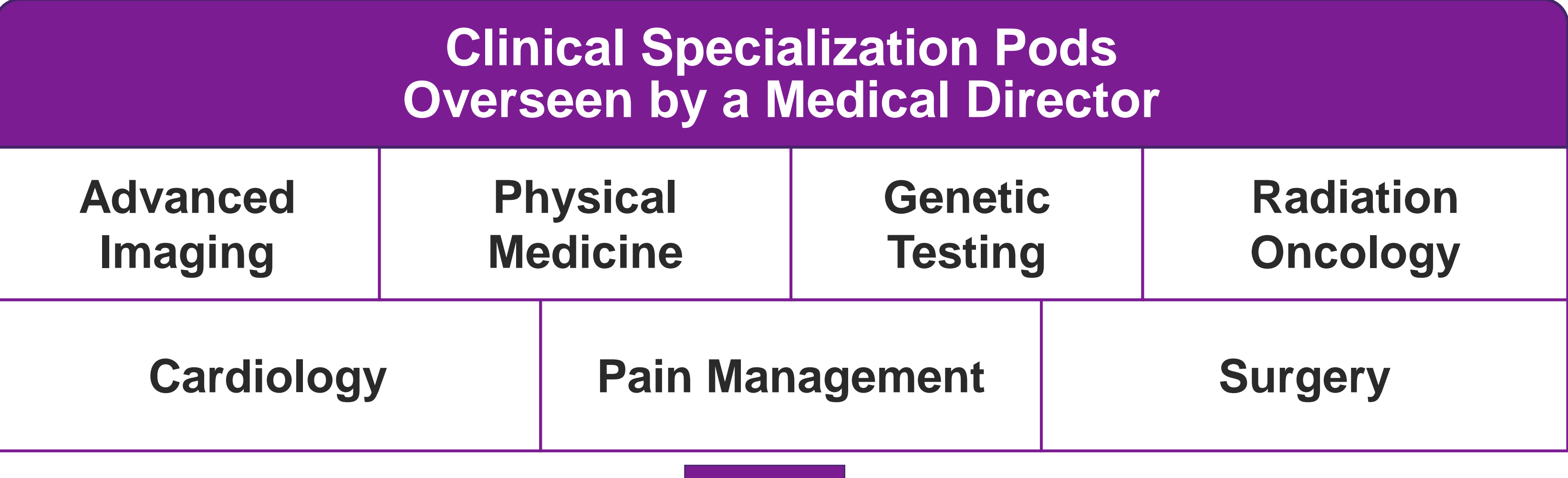

**Physician Panel of Board-Certified Physician Specialists with ability to meet any State licensure requirements**

**Physician clinical reviewers conduct peer reviews on specialty products (cardiology, radiation oncology, interventional pain management, surgery, sleep management and genetic testing)**

### **Physician Review Team**

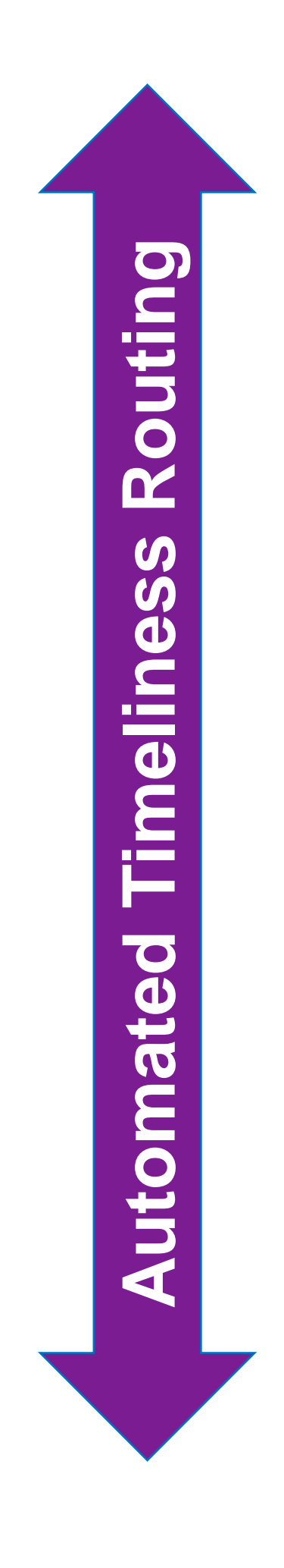

### Document Review

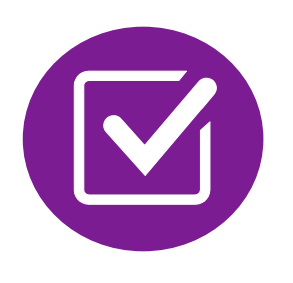

Evolent may request members' medical records/additional clinical information.

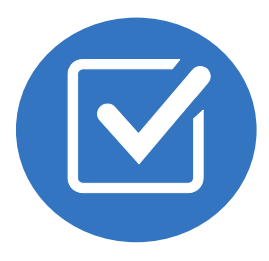

When requested, validation of clinical criteria within the member's medical records is required before approval can be made.

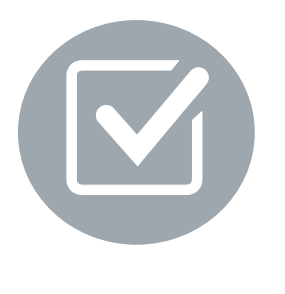

Ensures that clinical criteria that supports the requested test are clearly documented in medical records.

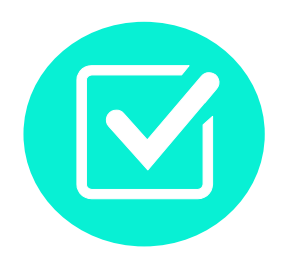

Helps ensure that members receive the most appropriate, effective care.

- 
- 
- 
- 

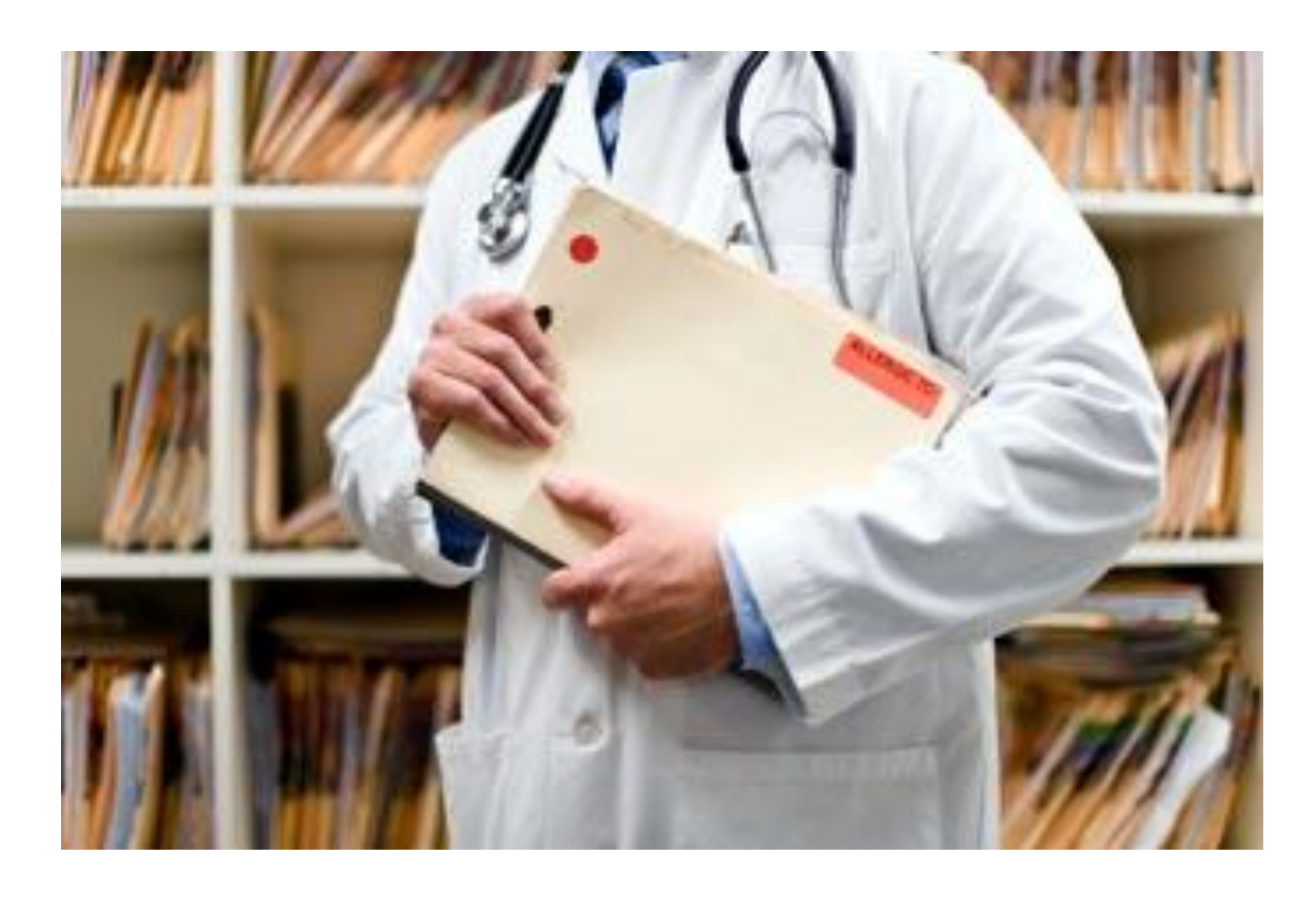

A fax is sent to the provider detailing what clinical information that is needed, along with a Fax Coversheet.

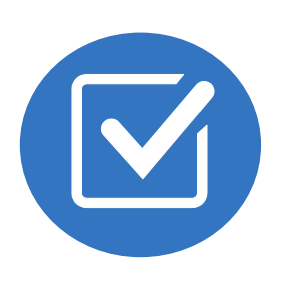

We stress the need to provide the clinical information as quickly as possible so we can make a determination.

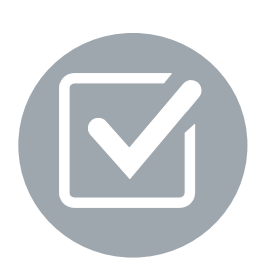

Determination timeframe begins after receipt of clinical information.

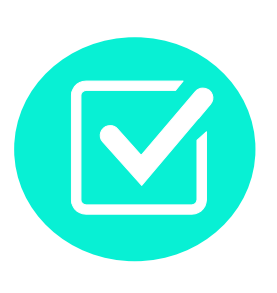

Failure to receive requested clinical information may result in non certification.

### Evolent to Ordering Physician: Request for Additional Clinical Information

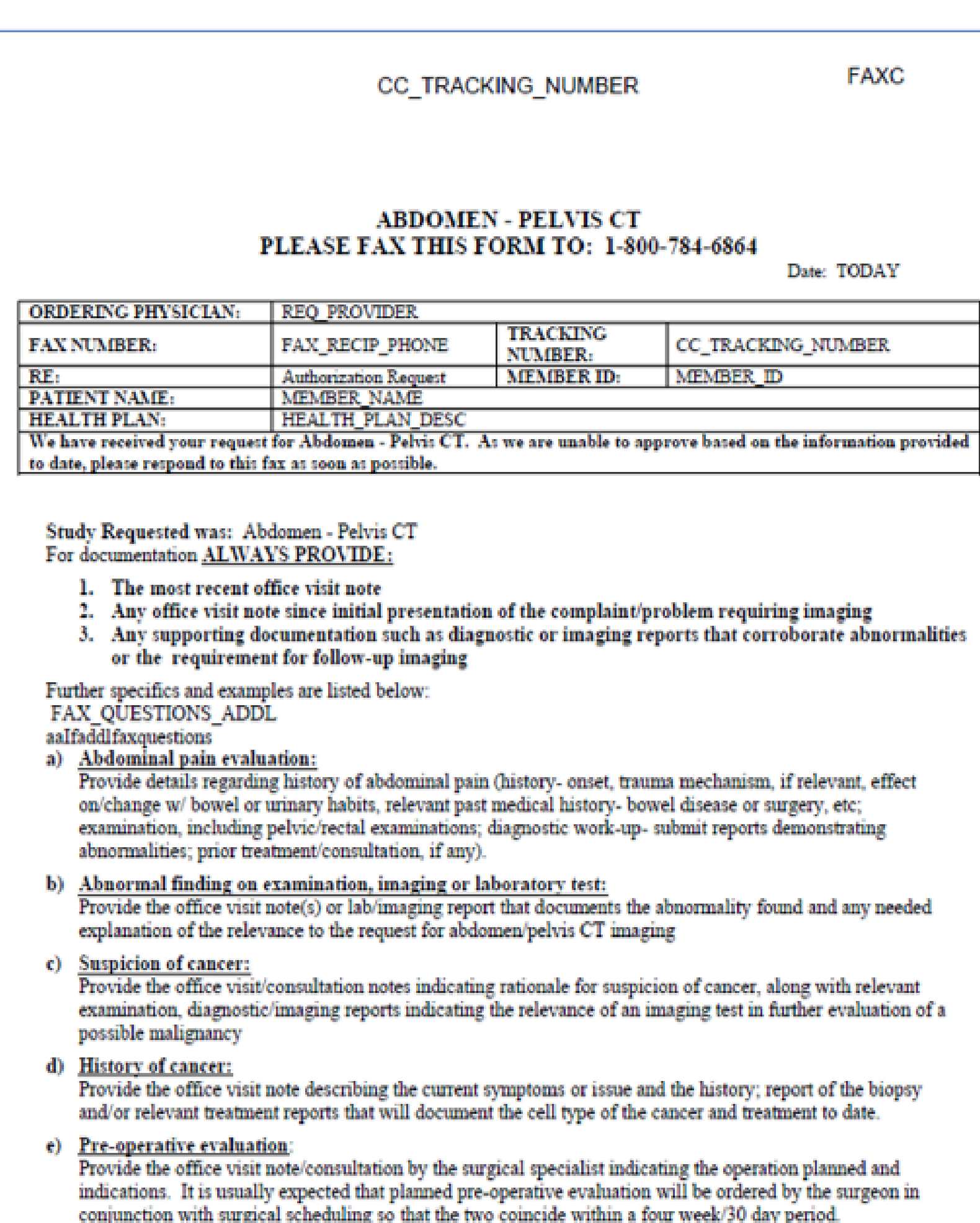

f) Post-operative evaluation:

CC\_TRACKING\_NUMBER

**FAXC** 

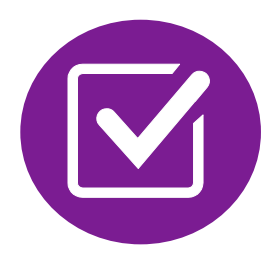

- Records may be submitted:
	- Upload to [https://www.RadMD.com](https://www.radmd.com/)
	- **Fax using that Evolent coversheet**
- Location of Fax Coversheets:
	- Can be printed from https://www.RadMD.e
	- Call:
		- Arizona Complete Health Complete Care Plan (CCP) 1-800-424-4816
		- Medicare Advantage 1-800-424-4820
		- $\blacktriangleright$  Exchange 1-800-424-4806
- Use the case specific fax coversheets when faxing clinical information to Evolent

# Submitting Additional Clinical Information

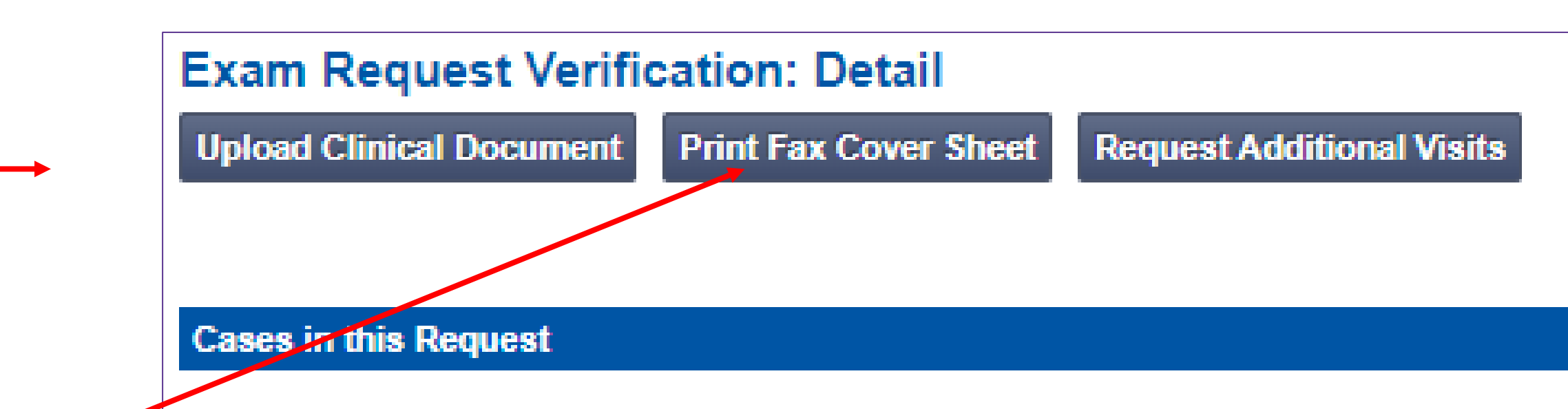

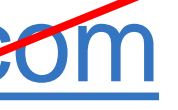

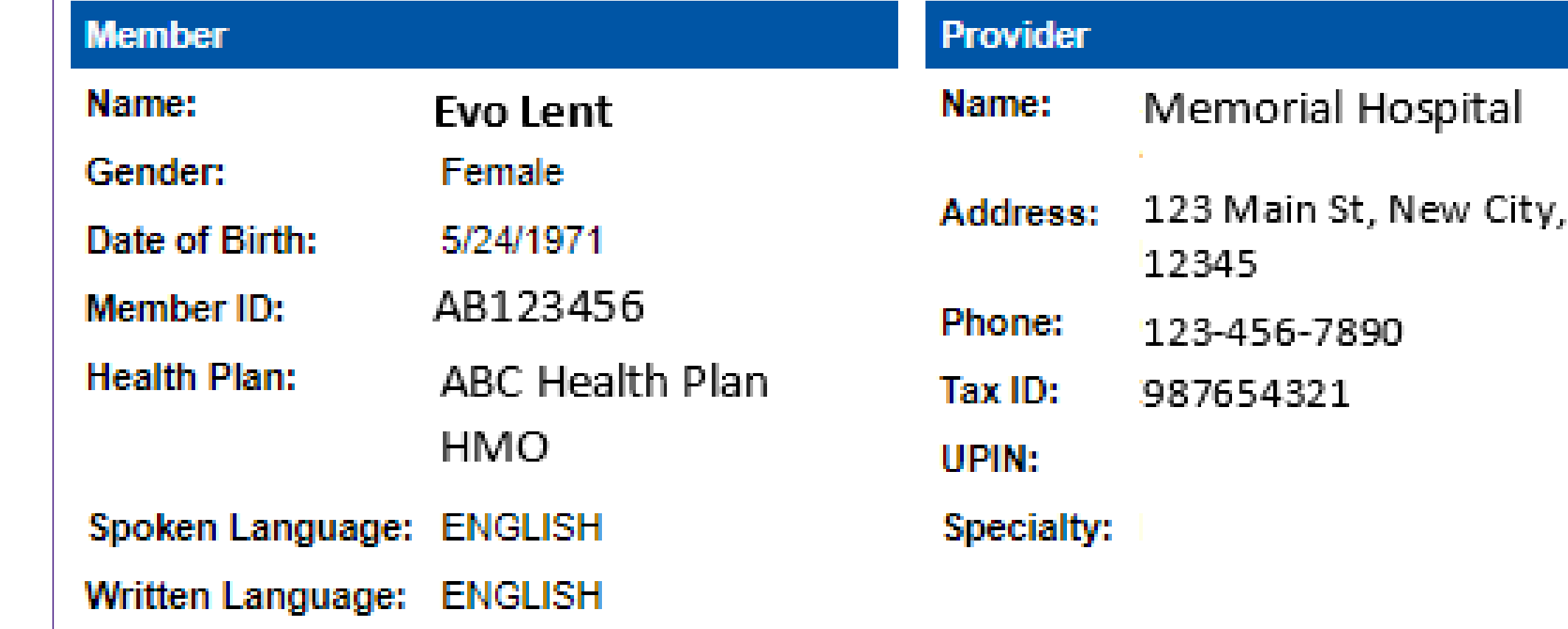

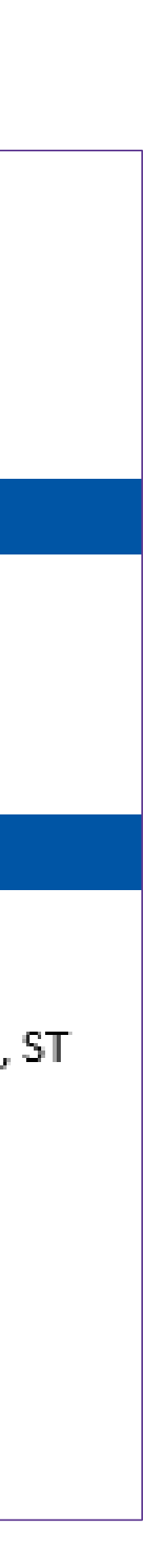

# **Clinical Review Process**

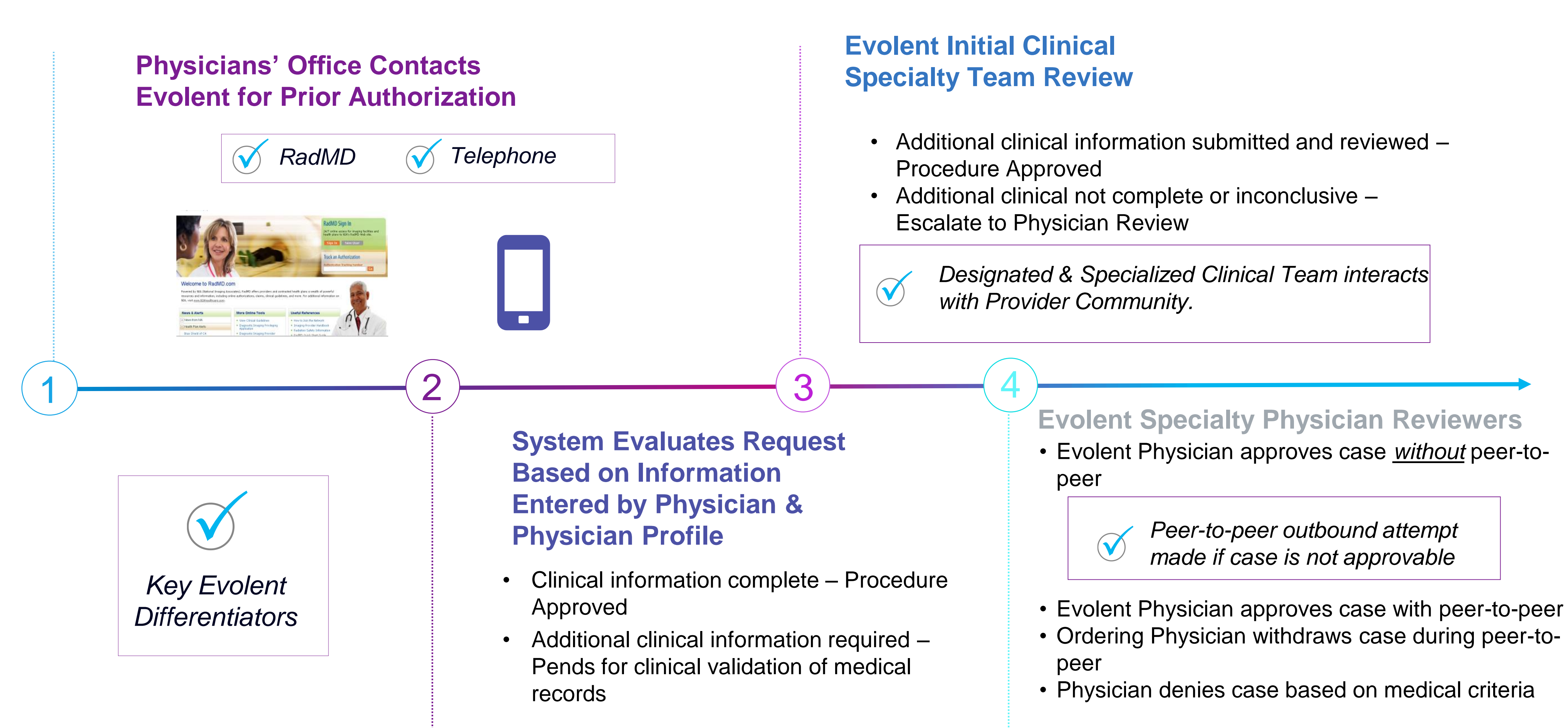

Generally, the turnaround time for completion of these requests is within two or three business days upon receipt of sufficient clinical information.

# Evolent Urgent/Expedited Authorization Process

- **If an urgent clinical situation exists (outside of a hospital emergency room) during** 
	- The Evolent website [https://www.RadMD.com](https://www.radmd.com/) cannot be used for medically urgent or expedited prior authorization requests during business hours. Those
		- ▪Arizona Complete Health Complete Care Plan (CCP) 1-800-424-4816
			-

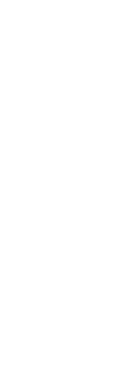

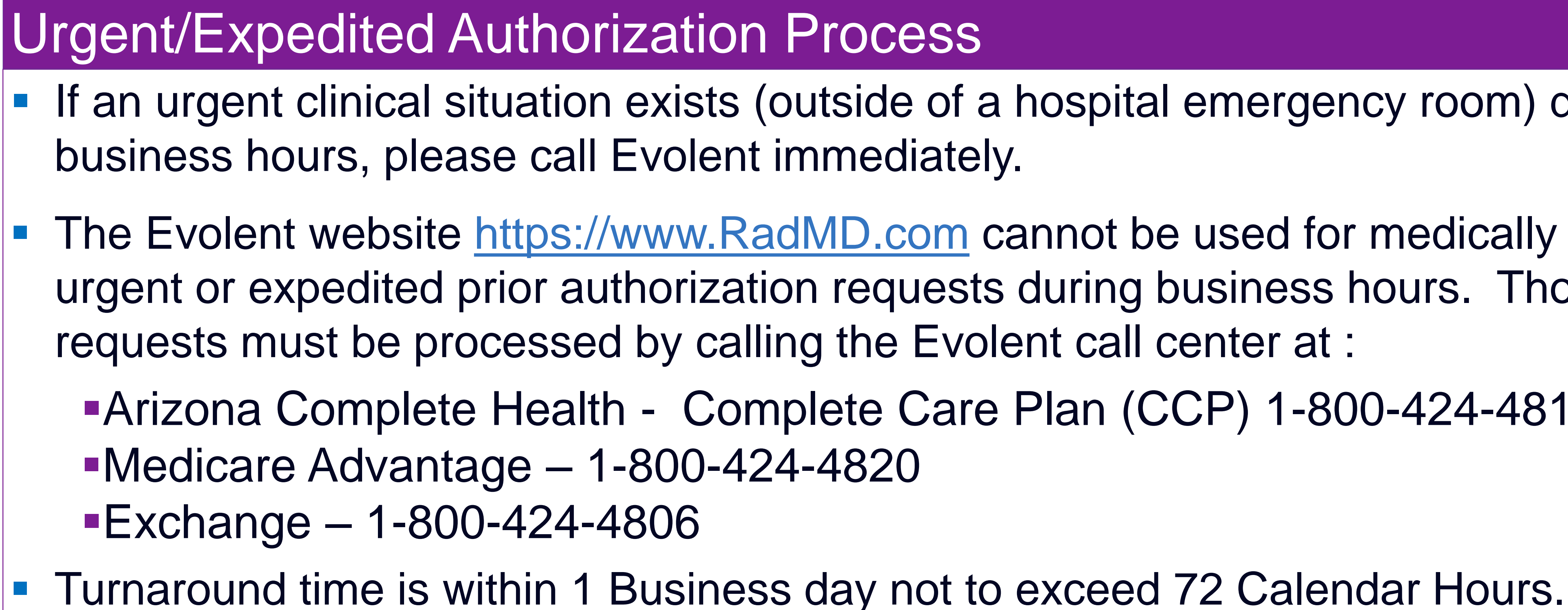

## Notification of Determination

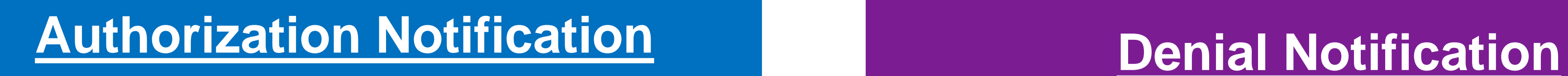

■ Validity Period - Authorizations are valid for **90** days from the date of request.

- Notifications will include an explanation of what services have been denied and the clinical rationale for the denial
- A peer-to-peer discussion can be initiated once the adverse determination has been made.
- A re-review is available with new or additional information.
- **Timeframe for re-review is 10 business days from** the date of denial.
- In the event of a denial, providers are asked to follow the appeal instructions provided in their denial letter.

# Claims and Appeals

### **How Claims Should be Submitted Claims Appeals Process**

- Rendering/Service providers/Imaging providers should continue to send their claims directly to Arizona Complete Health - Complete Care Plan (CCP) and Ambetter from Arizona Complete Health.
- Providers are strongly encouraged to use EDI claims submission.
- Check on claims status by logging on to the Arizona Complete Health website at [www.](http://www.care1st/)
- In the event of a prior authorization or claims payment denial, providers may appeal the decision through Arizona Complete Health - Complete Care Plan (CCP) and Ambetter from Arizona Complete Health.
- **Providers should follow the** instructions on their nonauthorization letter or Explanation of Payment (EOP) notification.

[https://www.arizonacompletehealth.com](https://www.arizonacompletehealth.com/az)

# Radiation Safety and Awareness

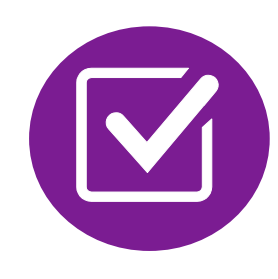

Studies suggest a significant increase in cancer in dose estimates in excess of 50 mSv

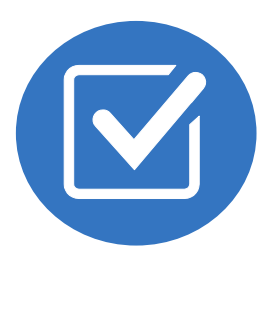

CT scans and nuclear studies are the largest contributors to increased medical radiation exposure

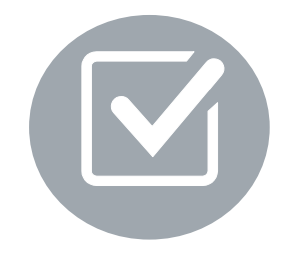

According to the 2019 NCRP Report, a dramatic decrease in average radiation dose per person by as much as 15 – 20% has been demonstrated due to radiation safety and technological advances.

Evolent has developed a Radiation Awareness Program designed to create member and physician awareness of radiation concerns

- 
- 
- 

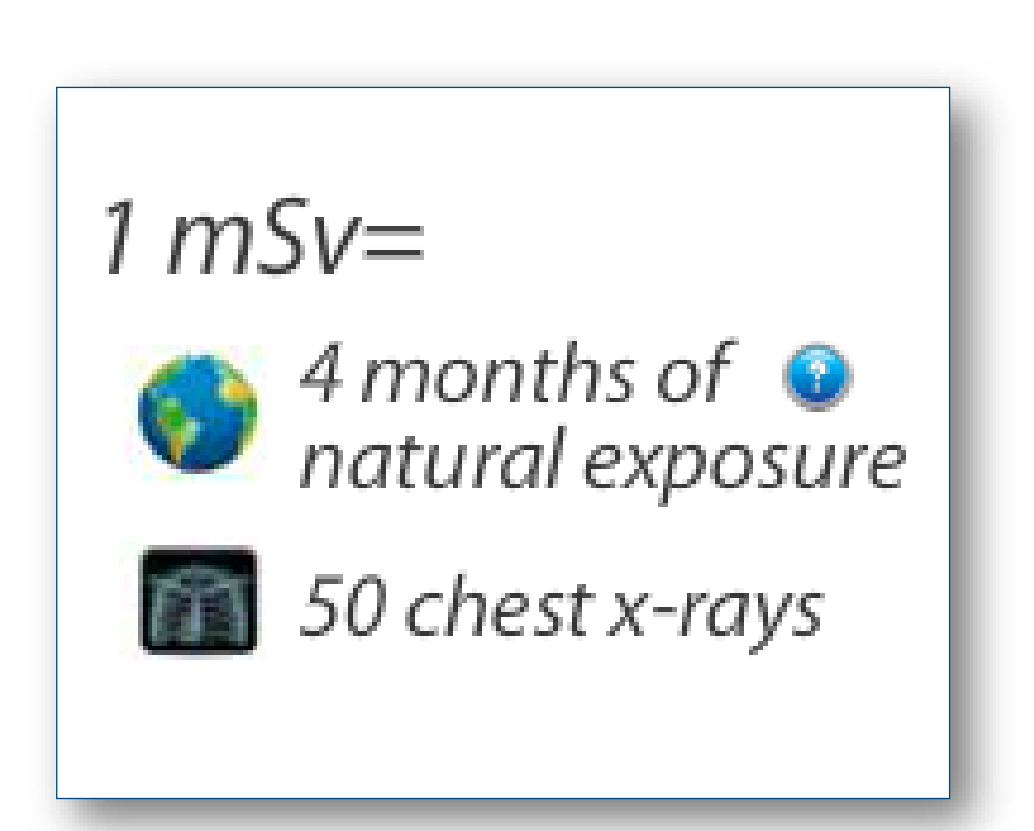

### Provider Tools

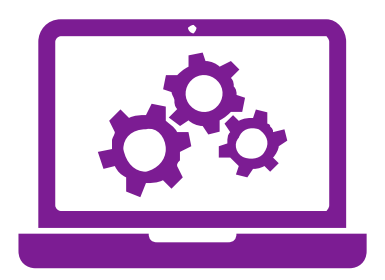

Interactive Voice Response (IVR) System for authorization tracking

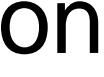

### **RadMD Website** [RadMD.com](http://www.radmd.com/)

### **Toll-Free Number**

**Arizona Complete Health – Complet Care** Plan (CCP) 1-800-424-4816 ■Medicare Advantage – 1-800-424-4820  $\textsf{\textbf{F}}$ Exchange – 1-800-424-4806

> **Available** Monday - Friday 8:00 AM – 8:00 PM ET

**Available** 24/7

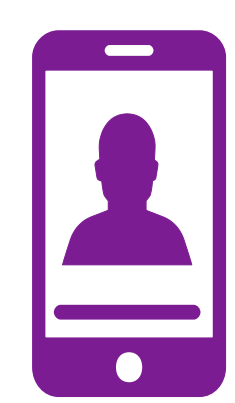

- **Request Authorization**
- **View Authorization Status**
- View and manage Authorization Requests with other users
- Upload Additional Clinical Information
- View Requests for additional Information and Determination Letters
- View Clinical Guidelines
- **View Frequently Asked Questions** (FAQs)
- **View Other Educational Documents**

### Evolent's Website [www.RadMD.com](https://www.radmd.com/)

### **RadMD Functionality varies by use**

### **Online Tools Accessed through**  www.[RadMD.com](http://www.radmd.com/)**:**

- Evolent's Clinical Guidelines
- **Frequently Asked Questions**
- **Quick Reference Guides**
- **Checklist**
- **RadMD Quick Start Guide**
- **Claims/Utilization Matrices**
- **Ordering Provider's Office View** and submit requests for authorization.
- **Rendering Provider Views** approved, pended and in review authorizations for their facility. Ability to submit outpatient imaging requests on behalf of ordering provider.

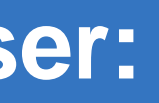

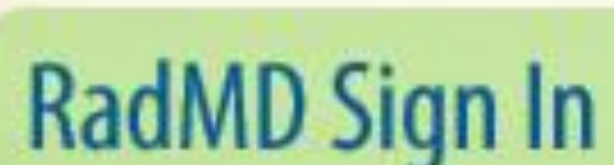

24/7 online access for imaging facilities and health plans to NIA's RadMD Web site.

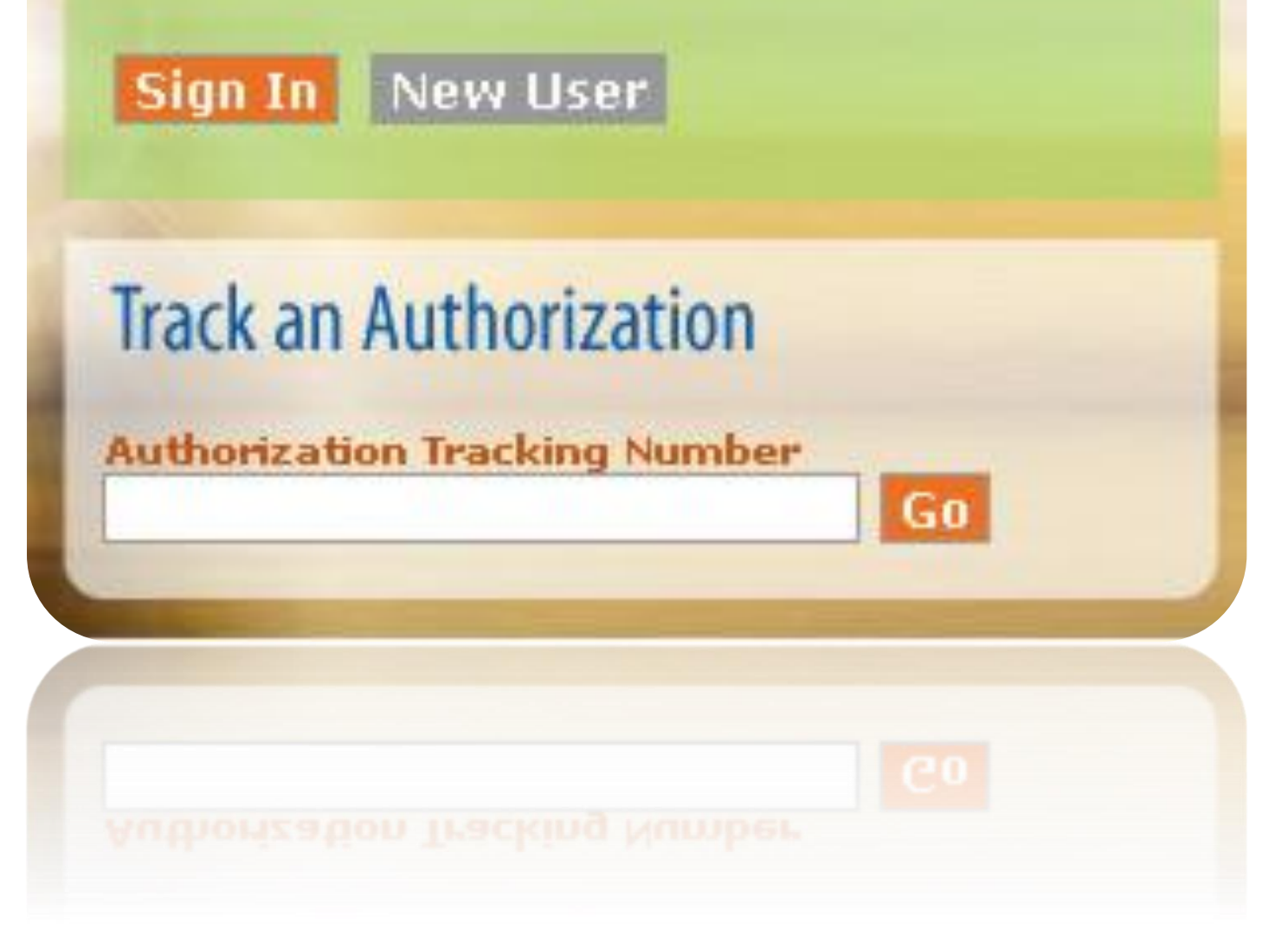

### Registering on RadMD.com To Initiate Authorizations

- Click the "New User" button on the right side of the home page.
- 2. Select "Physician's office that orders procedures"
- 3. Fill out the application and click the "Submit" button.
	- You must include your e-mail address in order for our Webmaster to respond to you with your Evolent-approved username and password.

**STEPS: Everyone in your organization is required to have their own separate username and password due to HIPAA regulations.**

**NOTE: On subsequent visits to the site, click the "Sign In" button to proceed.**

**NOTE: On subsequent visits to the site, click the "Sign In" button to proceed.**

Offices that will be both ordering and rendering should request ordering provider access, this will allow your office to request authorizations on RadMD and see the status of those authorization requests.

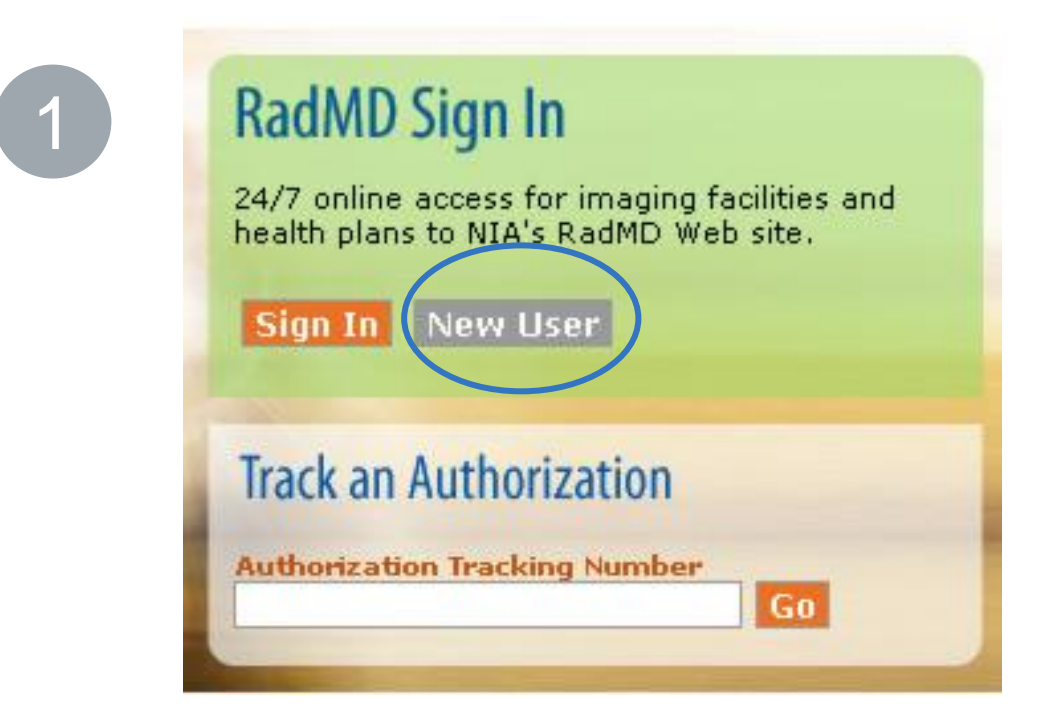

-- Please Select an Appropriate Description --

Physician's office that orders procedures

Facility/office where procedures are performed Health Insurance company

2

Cancer Treatment Facility or Hospital that performs radiation oncology procedures Physicians office that prescribes radiation oncology procedures Physical Medicine Practitioner (PT, OT, ST, Chiro, etc.)

### polication for a New Account

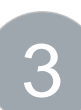

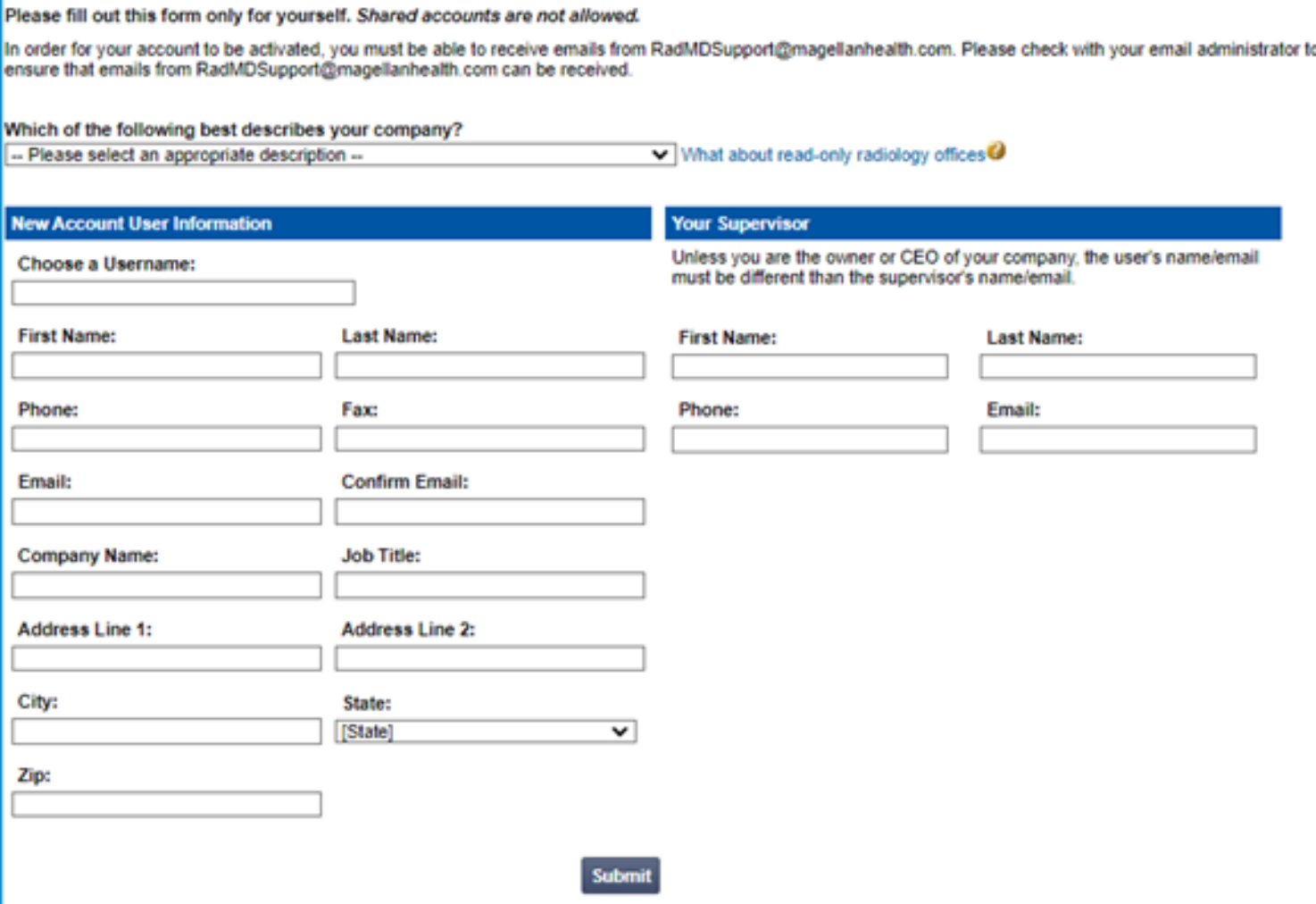

### Allows Users the ability to view all approved, pended and in review authorizations for facility

### **STEPS:**

- 1. Click the "New User" button on the right side of the home page.
- 2. Select "Facility/office where procedures are performed"
- Fill out the application and click the "Submit" button.
	- You must include your e-mail address in order for our Webmaster to respond to you with your Evolentapproved username and password.
- 4. New users will be granted immediate access.
- **Everyone in your organization is required to have their own separate username and password due to HIPAA regulations.**
- **Designate an "Administrator" for the facility who manages the access for the entire facility.**

### **NOTE: On subsequent visits to the site, click the "Sign In" button to proceed.**

### **IMPORTANT**

If you have multiple staff members entering authorizations and you want each person to be able to see all approved, pended and in review authorizations, they will need to register for a rendering username and password. Each user will need to complete an application on RadMD. This will allow users to see all approved, pended and in review authorizations under your Tax ID Number. Rendering access will also allow facility to submit outpatient imaging requests on behalf of ordering provider.

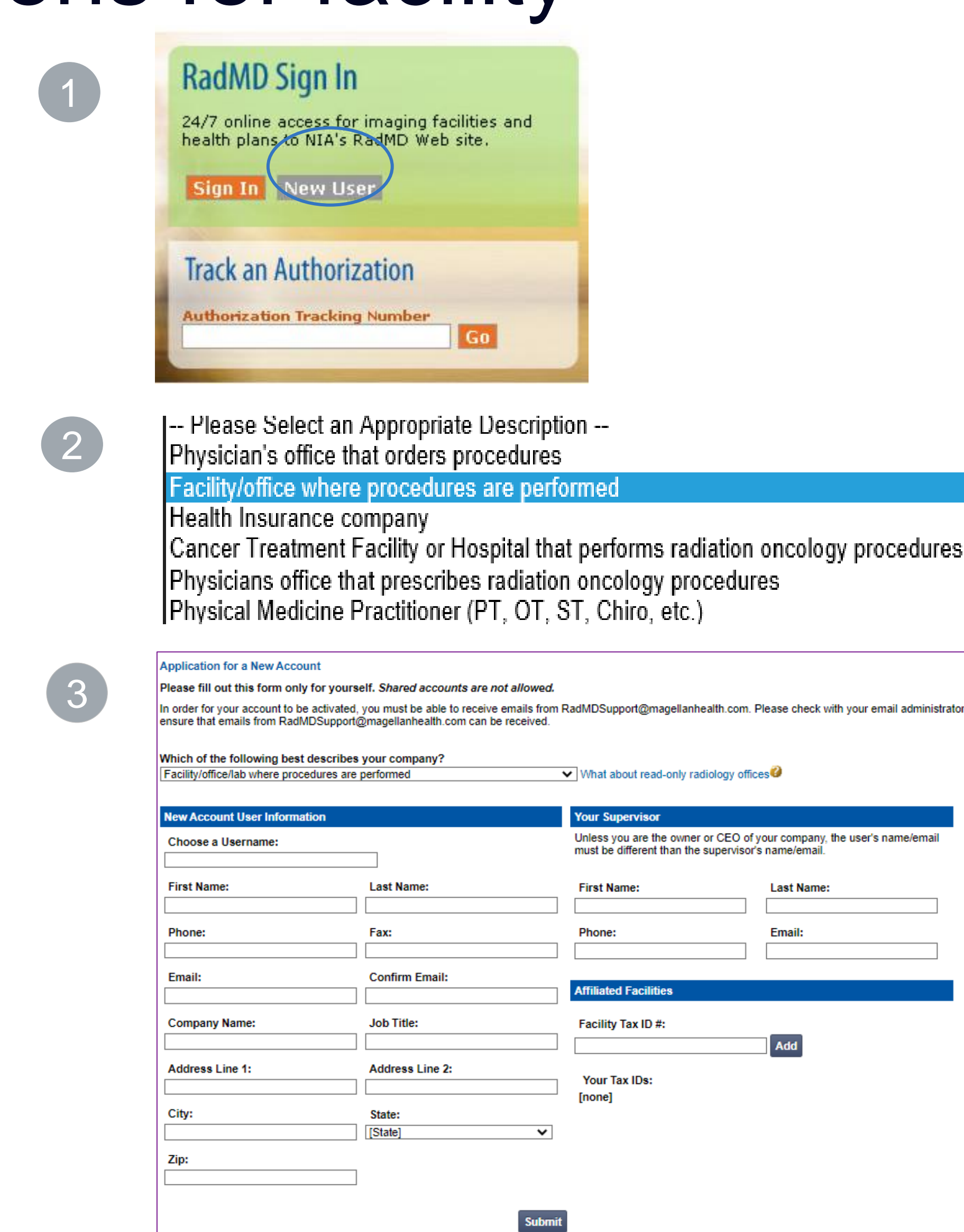

# RadMD Enhancements

Evolent offers a **Shared Access** feature on our [RadMD.com](http://www.radmd.com/) website. Shared Access allows ordering providers to view authorization requests initiated by other RadMD users within their practice.

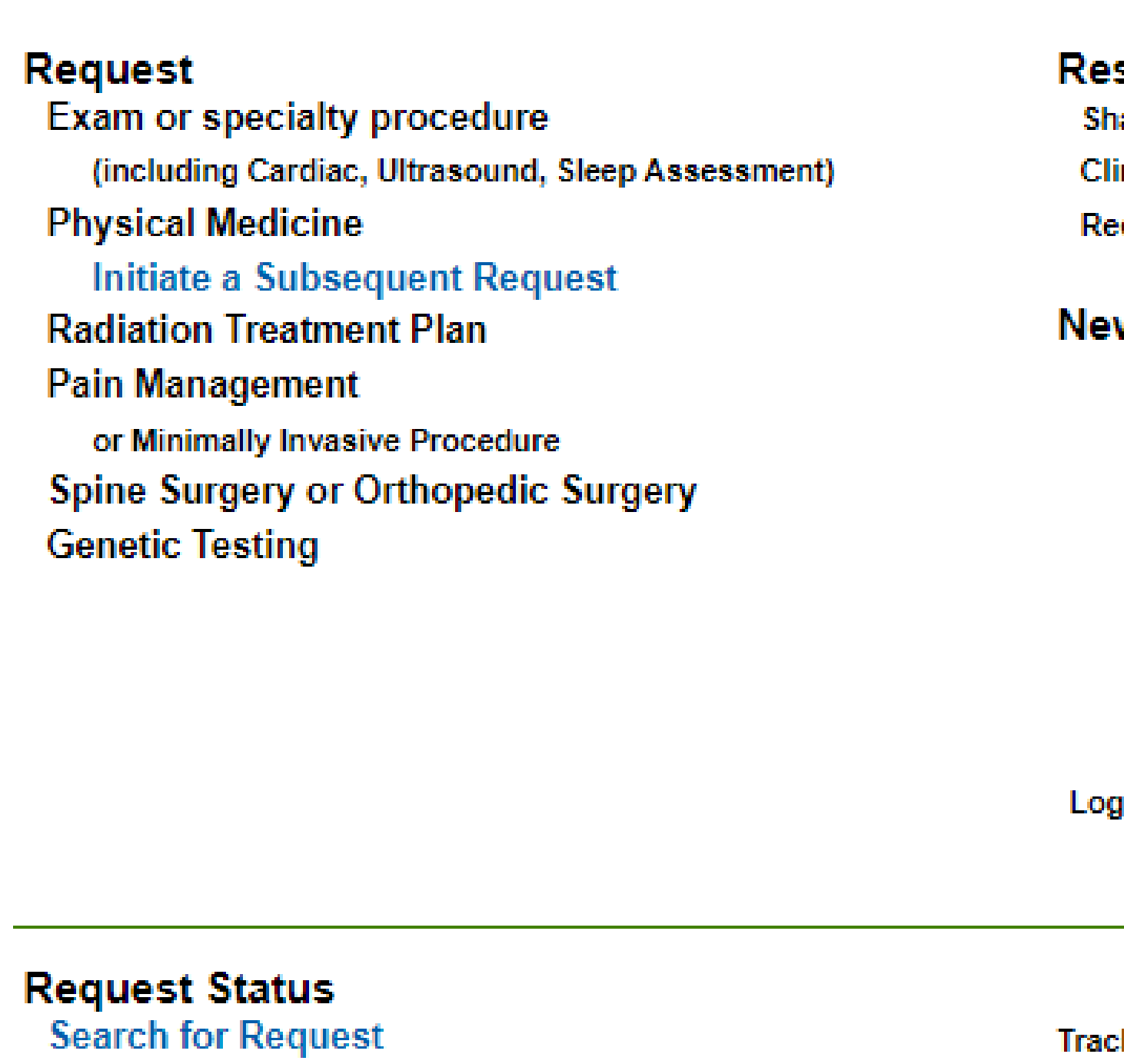

**View All My Requests** 

If practice staff is unavailable for a period of time, access can be shared with other users in the practice. They will be able to view and manage the authorization requests initiated on [RadMD.com](http://www.radmd.com/), allowing them to communicate with members and facilitate treatment.

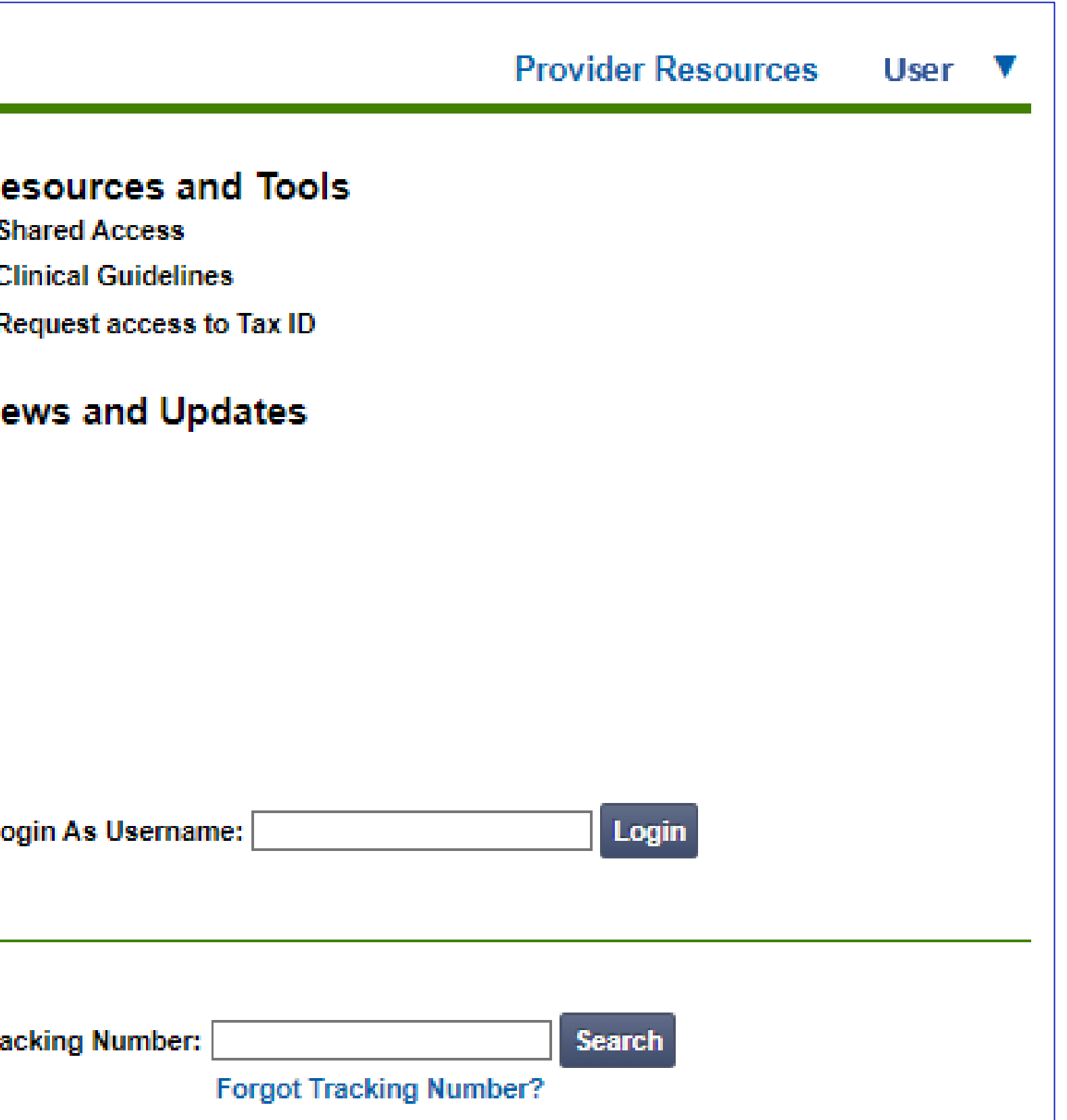

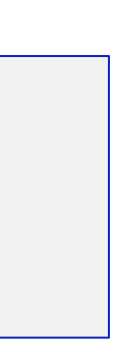

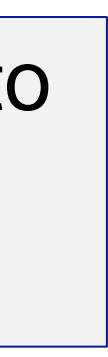

nk der Relations Manager 410-953-2621

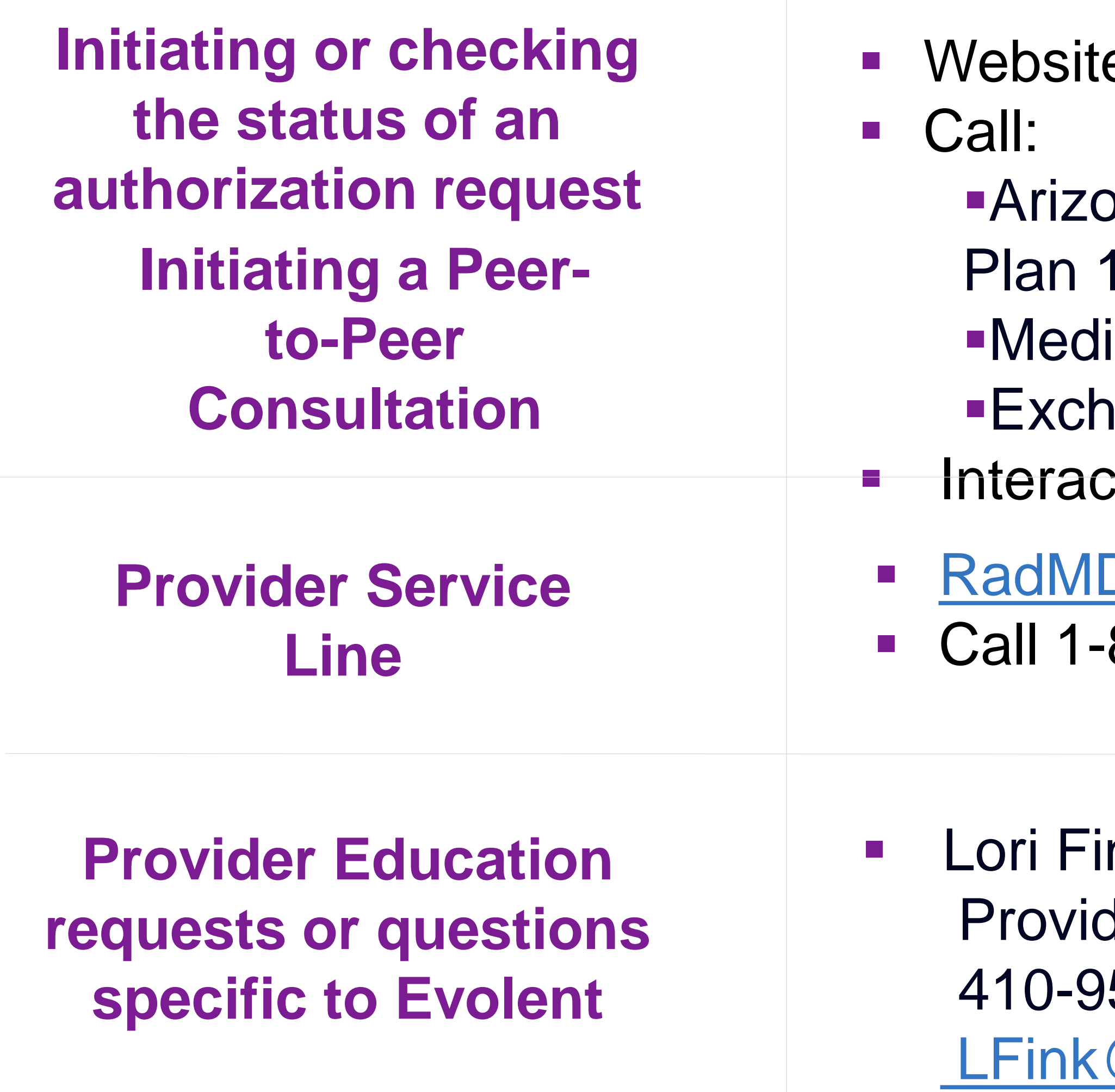

[LFink@evolent.com](mailto:LFink@evolent.com)

# When to Contact Evolent

### Providers:

### e, https://www.[RadMD.com](http://www.radmd.com/)

### ona Complete Health – Complete Care -800-424-4816

- icare Advantage 1-800-424-4820
- ange 1-800-424-4806
- ctive Voice Response (IVR) System

### **Support@evolent.com** 800-327-0641

## **RadMD Demonstration**

# **Confidentiality Statement**

The information presented in this presentation is confidential and expected to be used solely in support of the delivery of services to Arizona Complete Health - Complete Care Plan (CCP) and Ambetter from Arizona Complete Health members. By receipt of this presentation, each recipient agrees that the information contained herein will be kept confidential and that the information will not be photocopied, reproduced, or distributed to or disclosed to others at any time without the prior written consent of Arizona Complete Health - Complete Care Plan (CCP) and Ambetter from Arizona Complete Health and Evolent.

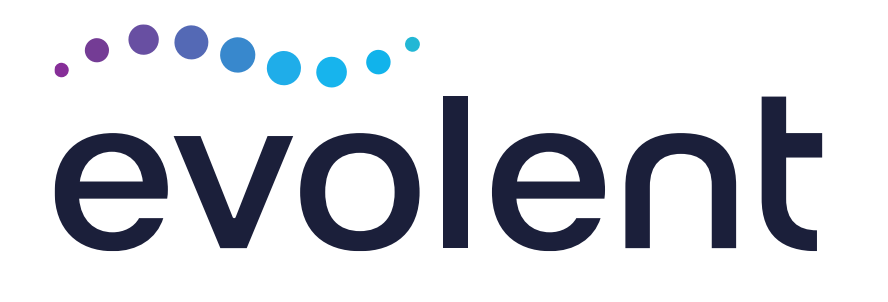

# Thanks!